### CHAPTER 17

# **PUTIL**

#### 17.1 INTRODUCTION

FUTIL enables you to examine and modify the contents of mass storage<br>devices. It is the only program currently available that you can use It is the only program currently available that you can use<br>programs containing overlays (F4/LOAD outputs). Other to patch programs containing overlays (F4/LOAD outputs). possible uses include examination and repair of OS/8 directories; bad block checking and correction; decimal/octal conversion of double precision numbers; output of the Core Control Block (CCB) of .SV files and the HEADER of .LD files; and the creation of special directories. Supporting these functions is signed double-precision arithmetic expression evaluation that you can use in the command syntax whenever you need a numeric value.

FUTIL commands are divided into two groups. The first group uses<br>single letters to direct the program in the examination and letters to direct the program in the examination and modification of single words on the device specified. The second group of commands uses command words to direct the program in the<br>dumping, listing, modifying and searching of the device on a dumping, listing, modifying and searching of the device on block-by-block basis. Also included in this group is a series of commands to direct the program in some auxiliary functions including setting and resetting switches and variables within the program, showing current FUTIL parameters.

Several examples appear in Section 17.4. The first two examples are especially simple and well-documented and can acquaint you with the features of FUTIL. You may want to look at them at this point to get a better understanding of the material that follows.

# 17.1.1 Special Characters Used in FUTIL

Several characters, when keyed, cause immediate action from the Typing either CTRL/P or CTRL/C will immediately cause the program to stop whatever it is doing. CTRL/P then causes the program to go back to command input mode and wait for you, while CTRL/C<br>returns control to the OS/8 Monitor. CTRL/S and CTRL/Q control returns control to the OS/8 Monitor. program execution (including all I/O). Typing CTRL/S at any time will cause the program to pause and wait for either CTRL/C, CTRL/P or<br>CTRL/O. Typing CTRL/O will then allow program execution to resume. Typing CTRL/Q will then allow program execution to resume. Any other characters entered at this point will be simply ignored. If a CTRL/Q is typed by itself at any time, it is simply ignored.

# NOTE

CTRL/S and CTRL/Q are active at all times, not just during console output. The result is that both input from the console and program execution with no console interaction (such as SCAN, WORD and STRING command execution) will pause and restart with these keys.

During console terminal input, three other keys help with editing the input string of characters. These keys are RUBOUT, CTRL/U and CTRL/R. The action of RUBOUT and CTRL/U is exactly the same as for the OS/8 Monitor and Command Decoder (including usage of "scope mode" operation to change the action of the RUBOUT key from echoing the rubbed out characters between backslashes to erasing the characters from the screen). The action of CTRL/R is the same as that of the LINE-FEED key for the Monitor and Command Decoder.

If you have upper-lower case terminals, the program translates all case characters received from the keyboard to upper case. characters are echoed and handled internally as upper case characters. While this makes use easier, it does not allow any lower-case characters to be input directly.

In those cases where you need lower-case codes in the modification of In those cases where you heed fower case codes in the modification of translation occurs only on input. Lower-case characters in a file will be printed to the best ability of the output device. This may produce incorrect results on upper-lower case line printers.

All of the commands are taken in context. This means that many of the characters in the single character command set will not be considered to be commands if they are included in a line that begins with a command word or if they are embedded within expressions.

The carriage-return always starts command execution and terminates all word-type command lines.

17.1.2 Running FUTIL

To run FUTIL, type:

.R FUTIL

or

.RU dev:FUTIL

When started, FUTIL is set up to access the system device, the ERROR message output mode is set to LONG, the access MODE is set to NORMAL, and no file is known. To access some other device, type:

SET DEVICE dev

To set the ERROR mode to SHORT, type:

SET ERROR SHORT

To use some other access mode, type:

SET MODE <mode>

command with a <mode> of LOAD, OFFSET or SAVE. When in OFFSET mode, the OFFSET to be used can be specified by the command SET OFFSET nnnn. Lastly, a file lookup can be performed by giving a FILE command (with three default extensions).

# 17.1.3 Access Method

The program accesses the OS/8 device one OS/8 block (256 words) at a<br>time. For every location specified, the real block and word are For every location specified, the real block and word are<br>ined and compared with the current block in memory. If the determined and compared with the current block in memory. If the<br>desired block and current block are not the same, the desired block and current block are not the same, the <something-changed> flag is checked to see if anything has been changed in the current block. If nothing has been changed, the new block is read in.

If something has been changed, the current (modified) block is first written out and then the new block is read in. This action happens correctly even when the access mode is changed because it is done at the level of the OS/8 block number just before calling the current device handler. The status of the <something-changed> flag can be determined by simply SHOWing ABS, REL or ODT locations. If the flag is set, the word MOD will be output following location information.

The contents of the OS/8 device, therefore, do not change unless the block in which changes are made is written out either implicitly, as described above, or explicitly, using the WRITE command (discussed near the end of the section on word-type commands). The result is that typing CTRL/C before writing out the current block (assuming it has been modified) will return to the Monitor without modifying the contents of the device.

Note, also, that only program. Should an example, write-locked device), an explicit WRITE command must be given to actually write out the block. one implicit write error occur when attempt is made by the the write is attempted (for

If you change the words within some blocks accidentally, the <something-changed> flag can be reset the device (described further device currently being used. This will reset the <something-changed> flag, the current block in memory, core-control-block/header-block (if command) • reset by using the SET command to along in this writeup) to the same and the file start block and they had been set by a FILE

The resetting of the current block in memory will cause the next access to the device to read in the block desired. The resetting of the file information will require a new file command to be given to set it back up. If you cannot remember the current setting of the device, use SHOW DEVICE first and then set it the same.

Files stored on an OS/8 mass-storage device generally fall into one of four categories. The program has four corresponding modes for accessing the device. The current mode of the program can be set by the SET command or by chaining (as described previously) and examined by the SHOW command *(to* be described later).

#### FUTIL

The four categories and their corresponding modes are:

- 1. General (binary, ASCII and data) files NORMAL mode
- 2. Core image (save) files SAVE mode
- 3. FORTRAN IV load modules LOAD mode
- 4. System overlays OFFSET mode

The actual operation of the program for each of these modes is as follows:

- NORMAL The high order 7 bits of the 15 bit address are added to the current block number to get the actual number. The low 8 bits of the 15 bit address are to specify the desired word within that block. block used
- SAVE The file to be examined must be set up by a FILE command. Block numbers are used to specify an overlay number (future MACREL/LINK support) and must be exactly zero (0) for files without overlays (generated by the monitor SAVE command). The core segment data (pages and fields) from the file's CCB (core-control-block) is used to determine where on the device the desired word<br>is located. This is done by first determining the This is done by first determining the correct block from the file's CCB and then using the low 8 bits of the address to specify the desired word within that block. Specifying a nonexistent address or overlay for one of the single-character (ODT) commands will cause an error. Specifying a nonexistent address or overlay for any of the word-type commands will cause the program to ignore the address and access no data.
- LOAD The file to be examined must be set up by a FILE<br>command. Block number specifications are actually Block number specifications are actually taken as FORTRAN IV overlay specifications and must be contained within the file. from the OIT (overlay-information-table) in the header block of the file to determine where on the device the desired word is located. Nonexistent addresses are Nonexistent addresses are handled the same way as for SAVE mode.

### NOTE

Because the block part of the location specification changes definition depending on the mode in use, it is recommended that the first operation following a switch to SAVE or LOAD mode explicitly specify a block part of O. Otherwise a previously specified block part will be taken to mean a non-existent overlay number, causing an error.

OFFSET The 12-bit OFFSET (set by the SET command and examined by the SHOW command) is subtracted from the low order 12 bits of the address and then the same arithmetic as with the NORMAL mode is used. This mode is used mostly with system overlays whose start block number and actual loading address is known. By setting the OFFSET to the loading address (which can only be a 12 bit number), the 12 bit actual addresses of the overlay can be used.

The SAVE and LOAD modes are mentioned together throughout this chapter as MAPPED modes because their method of address translation uses a descriptor block from the file of interest to control access to the file in a noncontiguous manner.

#### NOTE

For all access modes, the OS/8 block number for the block to be read is stored (for display) in the computer MQ register (if present). The value is stored before checking if the current block needs to be written. It is particularly useful for following the progress of the SCAN command.

#### 17.1.4 Referencing Words on the Device

The words on the OS/8 device are referenced by their location (often abbreviated as  $\langle 1 \rangle$ ). This location consists of an optional block or overlay number (which must be followed by a "." if present), and an address or displacement. The block/overlay number is a 12-bit number which must be in the range 0 thru 7776 (octal), or 4094 (decimal). Block number 7777 (or 4095, decimal) does not exist under OS/8, and the program will ignore this number.

The overlay number is further limited to the number of overlays at a given address. Whenever the block/overlay part of the location is not<br>used, the program will use the last, specified, value, the used, the program will use the last specified value. address/displacement is a 15 bit number (5 octal digits), but leading O's need not be specified. Thus, the forms and their corresponding examples are as follows:

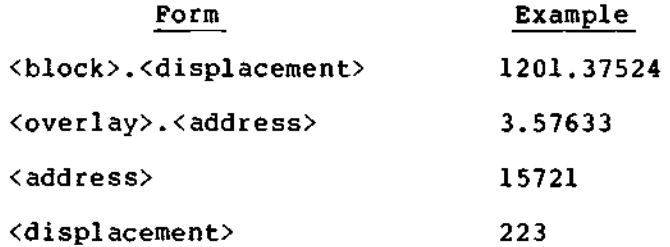

#### **CAUTION**

Neither this program nor the OS/8 device handlers generally include checking for legal block numbers. It is assumed that all accesses to the device will be done after checking with the directory for legal file start blocks and lengths, which is the normal mode of operation under OS/8. This can have very under OS/8. This can have very<br>interesting results with this program; for example, the RK8/E handler, given a block number greater than 6257 (octal) on device RKAO, will continue on into device RKBO.

For the rest of this document, unless otherwise stated, block will mean block or overlay and address will mean <address> or <displacement>, depending on usage. Therefore the definition will be:

[block.]address=<location>=<l>

Since these location references are numeric input, all of the characteristics described next can also be used when specifying locations.

#### 17.1.5 Numeric Item (or Numbers)

The program uses two switches, CTRL/D and CTRL/K, to allow the input of octal, decimal or mixed numeric input wherever numeric input is used. Each new command line always resets the input mode to octal. The character CTRL/D switches the input mode to decimal. The<br>character CTRL/K switches the input mode back to octal. These two character CTRL/K switches the input mode back to octal. switches may be located anywhere in numeric input.

For example, when inputting a string of numbers, the input would be alternately decimal and octal if it were

^D100,^K100,^D200,^K200,^D300,^K300

Two other characters, the double quote (") and the apostrophe ('), may be used for numeric input. The double quote functions the same way in this program as it does in PAL8: the 8-bit ASCII value of the following character is used as a number. As with all character input, the special characters described earlier cannot be used. apostrophe functions in the same way that the TEXT pseudo-op operates in PAL8: the following two characters are masked to 6 bits each and packed into a 12-bit word. Two characters must always follow the single quote. If you desire to pack one half of the word with a 6-bit 00, use the character "@". For example, a string equivalent to the file name PIP.SV would be represented by the following string:

'PI,'P@,O,'SV

Expressions may also be used for numeric input when enclosed in parentheses. Use parentheses for each expression, thereby making all<br>the options of the EVAL command available for numeric input. For the options of the EVAL command available for numeric input. example, the contents of the switch register can be used for a number by the expression (S), or the current block number +5 could be used by the expression (B+5). See the discussion of the EVAL command for the other options available.

NOTE

Parentheses must surround the<br>expression. Neither-digits-nor-the Neither digits nor the<br>ers may be outside of the switch characters may be outside of parentheses or an error will result. This is required because many of the non-alphabetic characters have multiple meanings (commands or operators) so the use of parentheses eliminates ambiguity.

### 17.1.6 Errors and Error Messages

Whenever the program recognizes an error, it outputs an error message. The message tells both what went wrong and where in the command line the error occurred. Depending on the setting of the ERROR mode switch, either short or long messages are output:

?<ee>at<cc><error message>

or

?<ee>at<cc>

where  $\langle ee \rangle$  is the error code,  $\langle cc \rangle$  is the number of the column in the command line where the program stopped scanning, and <error message> is the message itself. There are currently 45 error conditions with corresponding codes and messages to assist you. The error codes and<br>their messages can be printed out by the SHOW ERRORS command. The their messages can be printed out by the SHOW ERRORS command. ERROR mode is set by the SET command.

The error messages are swapped with the USR but not in the normal manner, allowing write-locked startup with the loss of the message text (see Section 17.5 for more information).

# 17.2 SINGLE-CHARACTER (ODT-LIKE) COMMANDS

These commands allow you to modify and examine words on an OS/8 device in the same way that ODT allows you to modify and examine main memory.

In all of the following commands where the numeric item  $\langle n \rangle$  is specified, the operation of closing the location is to place the value of <n> into the word, if open. If the current location is not open, or if  $\langle n \rangle$  is not specified, no change takes place. Refer to Introduction to Programming and to Chapter 19, on ODT, for more information. Note that  $\overline{(\langle n \rangle)}$  (with the following commands) means that a numeric item may be supplied optionally.

- <1>/ Open and output the contents of location <1> in the current OUTPUT mode.
- / Reopen the last location opened by one of these commands and output its contents in the current OUTPUT mode.
- $\lceil$  <n>] $\ell$ Close the current location, reopen it and output its contents in BCD (3-digit binary-coded dec imal) .
- [<n>]\$ (dollar sign) its contents in OS/8 ASCII. Close the current location, reopen it and output
- $\lfloor$   $\langle n \rangle$   $\rfloor$   $\binom{8}{ }$ Close the current location, reopen it and output its contents in BYTE octal (8 bits with OS/8 packing) .
- $[$  < n >  $]$  & Close the current location, reopen it, and output its contents in XS240 format packed ASCII.
- [<n>] : Close the current lcoation, reopen it, and output its contents in SIGNED decimal.
- [<n>]< Close the current location, reopen it, and output its contents in OCTAL.
- $\left[ \langle n \rangle \right]$  = Close the current location, reopen it, and output its contents in UNSIGNED decimal.
- $\{\langle n\rangle\}$ Close the current location, reopen it, and output its contents in PDP (symbolic).
- $\{\langle n\rangle\}$ ? Close the current location, reopen it, and output its contents in DIRECTORY format [negated DECIMAL, DATE (see "@" next) and packed (ASCII)].
- [<n>]@ Close the current location, reopen it, and output its contents in DATE format: dd-mmm-yy 2 digits each for the day and year and 3 alphabetic characters for the month (except for illegal month numbers, which are output as a space and 2 decimal digits) .
- $[\langle n \rangle]$  [ Close the current location, reopen it, and output its contents in ASCII.
- $\{\langle n\rangle\}\setminus$ Close the current location, reopen it, and output its contents in FPP (symbolic).
- $[$   $\langle$ n $\rangle$ ] ] Close the current location, reopen it, and output its contents in packed ASCII.

 $\{\langle n\rangle\}$ (" ALTMODE" or "ESCAPE" key) Close the current location, reopen it, and type its contents as specified by the current FORMAT.

- $\left[ \langle n \rangle \right] \langle cr \rangle$ Close the current location.
- $\left[\langle n \rangle\right]$  : Close the current location and open the next sequential location. Neither address nor contents are output, but one space is echoed.

NOTE

The ";" command advances through addresses without outputting their value in octal when some other format is more helpful. For example, when examining a directory, the file name and extension can be output using the "]" command (PACKED ASCII), the date can be output using the "@" command, and the file length can be output using the ":" command. All of this information can be made to appear on one line by using the ";" command. This does the incrementing between each of the output commands. The result would look similar to this:

2.5/2317180; JUR; JCE; JPA; 030-AUG-72; :- 0071

For the following commands, the location of the newly opened word is output before the contents are output. This location is composed of the 12-bit block number (4 octal digits), a "." for a separator, and the 15 bit address (5 octal digits). This is immediately followed by a slash *(I)* to separate the contents from the address.

- [<n>] <line feed> Close the current location; open and output the contents of the next sequential location in the current OUTPUT mode.
- $\left[$  <n> $\right]$ ! Close the current location; open and output<br>the contents of the previous sequential contents of the previous sequential location in the current OUTPUT mode.
- $[\langle n \rangle]$  (circumflex or up-arrow) Close current location; open the location (that would have been referenced if the a PDP-8 memory reference instruction), and output the contents of the new location in the current OUTPUT mode.<br>This command works like the stand-alone This command works like the version of ODT (not like the *OS/8* version). Even if bit 3 of the word is set, this command will not do the equivalent of an indirect reference.
- [<n>] (backarrow or underline) Close the current location, take its contents as an address, open that location, and print its contents in the current OUTPUT mode. This operates as an indirect address into the current field. The field currently being examined (the high octal digit of the 5-digit<br>location) will not be changed by this not be changed by this operation.
- $<1>$ + Open the location <1> locations forward from the current location, and output its contents in the current OUTPUT mode. 15-bit in the current OUTPUT mode. 15-bit<br>arithmetic is used and the block-part-is ignored, so this will operate across field boundaries, that is, within a 32K area.
- <1>- Open the location <1> locations backward from the current location and output its contents<br>in the current OUTPUT mode. Same current OUTPUT restrictions as with the '+' command.

The current OUTPUT mode has been mentioned several times above. The program will output the contents of a location either as a four-digit octal number or as a four-digit octal number with two spaces and the symbolic representation (PDP or FPP) of the word. See the SET and SHOW commands (Sections 17.3.2.4 and 17.3.2.5) and the following section.

# 17.2.1 Symbolic Output Formats

The symbolic typeout is in nearly the same format that input to an assembler would need to be to generate the contents of the current<br>location. It is assumed that these contents are either a PDP-8 or an It is assumed that these contents are either a PDP-8 or an FPP-12/8A instruction, depending on the output selected. If the word to be output is not an instruction (as is the case for the second word of all 2-word instructions), the decoding will be meaningless.

For PDP-8 instructions, decoding into mnemonics is done for all memory reference instructions, for all legal operate instructions (including *8/E* EAE instructions except for SWAB), for all *8/E* processor, extended memory and memory parity lOT's, for teletype and high-speed paper-tape lOT'S, for *8/E* redundancy check option lOT'S, for programmable real-time clock lOT's and for FPP lOT's.

There are currently a total of 96 lOT'S, and the program has space for an additional 32 lOT codes and their mnemonics. These can be patched directly into the program using itself. The first word of each four-word entry is the lOT code (for example, 6221 for CDF 20), followed by 3 words containing up to 6 packed ASCII characters padded with trailing O's.

No attempt is made to decode any micro-coded lOT's. Either an exact match for the current contents will be found in the table or the program will output:

lOT nnnn

where nnnn is the octal typeout of the low 9 bits of the code.

The next free location in the table (in field 1) is pointed to by the contents of location 10000. The table is terminated by the first 0 for an lOT code, so additions must be contiguous and added directly at the current end of the table.

For FPP instructions, the full FPP-8/A instruction set is decoded except for IMUL, which is actually an integer mode LEA. For the data manipulation instructions, the op-code mnemonic is followed by a "t" for the long-indexed format, by a "%" for the indirect-indexed format, and by a space for the base addressing format.

For the indirect-indexed and base addressing formats, the operand address is output as:

B+nnn

where nnn is the 3-digit octal value of the displacement (3 or 7 bits) multiplied by 3. These formats are those used by the RALF assembler. This is also true for LEA instructions (that is, LEAl is decoded as LEA%) .

Both jump and load-truth instruction decoding is done as a single mnemonic whose last two characters indicate the specified condition. All instructions that use two words are decoded with an asterisk in the location in the normal assembler format where the value of the second word would go.

Index register number and "+" for auto-increment (if used) are also shown in the assembler format. Any combinations that are not in the FPP-8/A instruction definitions are output as unused.

NOTE

For both of these output formats, the use of the mapped access modes (and the OFFSET mode for PDP decoding) allow the use of the actual addresses when decoding the instruction.

FOTIL

# 17.3 WORD-TYPE COMMANDS

These commands are grouped by function, as follows:

Group 1:

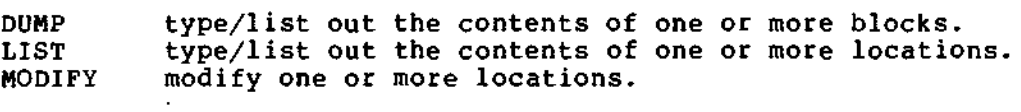

### Group 2:

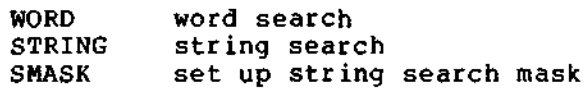

#### Group 3:

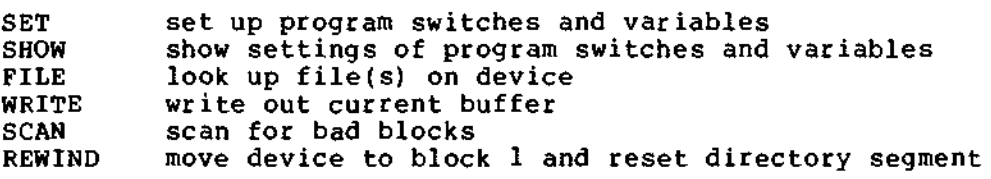

#### Group 4:

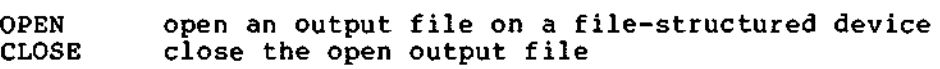

# Group 5:

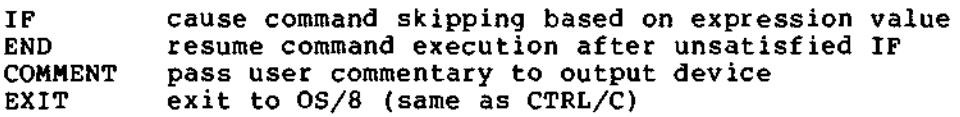

### Group 6:

 $\sim$ 

EVAL evaluate a signed, double-precision expression.

Command words may always be abbreviated to their first two characters, as with the Monitor and BUILD, and some of the commands and their options may also be abbreviated to only one letter. When this is the case, the command forms given will include the one-letter form. The option forms will give the one-letter form directly under the full word form.

NOTE

In many cases, two or more words start In many cases, two of more words start<br>with the same letter. In these cases, only one of these words may be abbreviated to one letter.

The descriptions for each command include each of the possible forms of the command; an example of that form follows it on the same line.

## 17.3.1 Output Formats

The FORMAT option is used to SET up the output format for the "\$" (ALTMODE or ESCAPE) command, described earlier, and the default format for the DUMP, LIST and MODIFY commands, described below. The syntax of this command is shown with the other SET commands, but is described here to make the descriptions of the following three commands more understandable. The format may be one of the following:

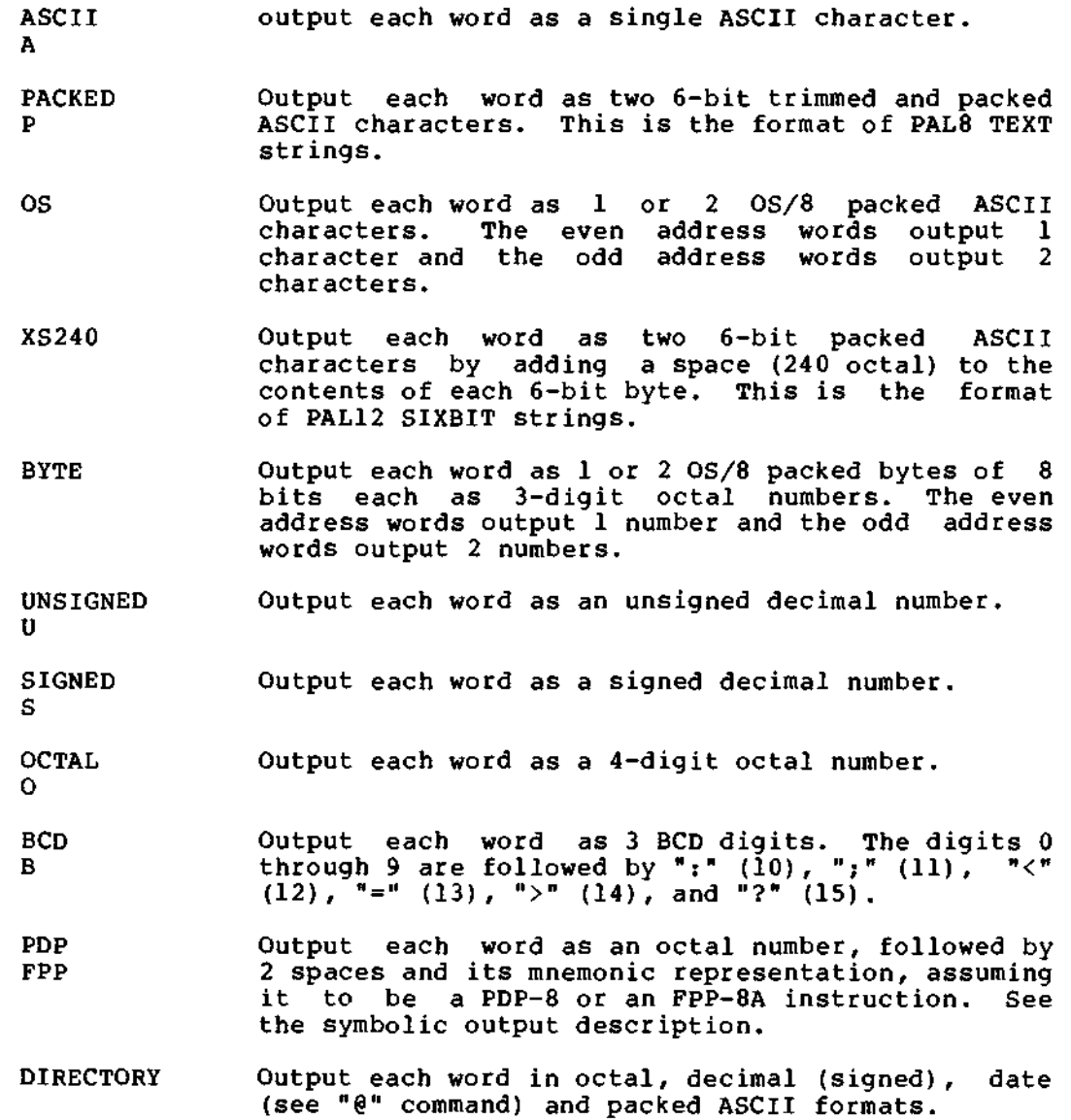

The FORMAT is initialized to packed ASCII.

The output from the DUMP and LIST commands for each of these formats is set up as follows:

1. At the beginning of each line the current location is output in location format with a 4 digit block number and a 5 digit address, both in octal, as

<block>.<address>:

For example, 1271.17205: - location 17205(8) relative to block 1271(8).

- 2. The maximum number of words per line is set up as follows:
	- a. The four character formats output 16 words per line with no extra characters.
	- b. The five numeric formats output 8 words per line with 2 spaces between each number.
	- c. The symbolic and directory formats output 1 word per line.

For LIST with A or B, the first line may be shorter than succeeding lines to force the second and following address outputs to be even multiples of 10 (octal).

17.3.1.1 DUMP - The DUMP command outputs one or more whole 256-word device blocks in the default or an optionally supplied format. This command has the following forms:

DUMP [<format>] <block string>

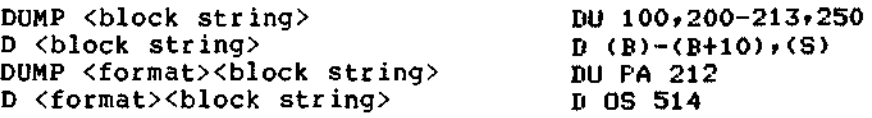

where the optional <format> is one of those given for the FORMAT option above, and the <block string> is one or more numeric items separated by commas and dashes. The dash is used when it is desired to dump a group of blocks, and is used as

<start block>-<end block>

the comma separates single blocks or groups of blocks if there is more than one per line.

NOTE

In a mapped mode (SAVE or LOAD), the DUMP command cannot dump any block except that block containing location 0. To eliminate the confusion that this would produce, the command will simply output an error message reminding you that the proper command to use in a mapped mode is the LIST command.

The output from the DUMP command is sent to the DDEV (dump device), which can be either the console terminal, the line printer, or a file. See the SET command for setting the dump device and output mode.

17.3.1.2 LIST - The LIST command outputs the contents of one or more words on the device in the default or in an optionally supplied format. This command has the following forms:

LIST [<format>] <location string>

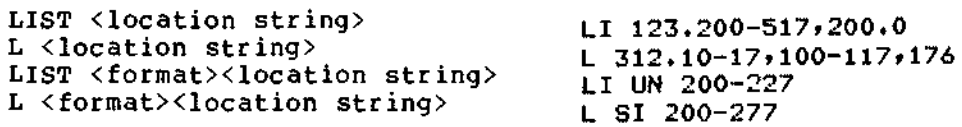

where the optional <format> is one of those given for the FORMAT option above, and the <location string> is one or more locations, separated by commas. When it is desired to list a group of words, the dash is used to separate the start and end addresses as

[<block>.]<start address>[-<end address>]

If the block part is not specified, the last block number specified to the program will be used. If an end address is specified, the start address is assumed to be in the same field as the end address (that is, the highest octal digit of the 5-digit address), so a maximum of 4096 words can be specified by each group.

As with the DUMP command, the output from the LIST command is sent to the DDEV. For more information see the last paragraph of the DUMP command, the SET command, and Section 17.5.

17.3.1.3 MODIFY - The MODIFY command allows a string of locations on the device to be easily changed. Specify the format of the input, letting the program do the work of storing the data properly. This command has the following forms:

MODIFY [<format>] <location string>

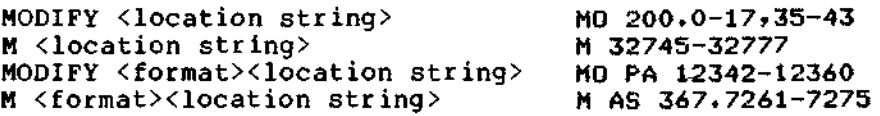

where the <location string> has exactly the same format as for the LIST command (the <format> options are shown below). If the <format> is not specified (as with the first form), the program will pick the format that corresponds to the current setting of the FORMAT option. The formats are shown below.

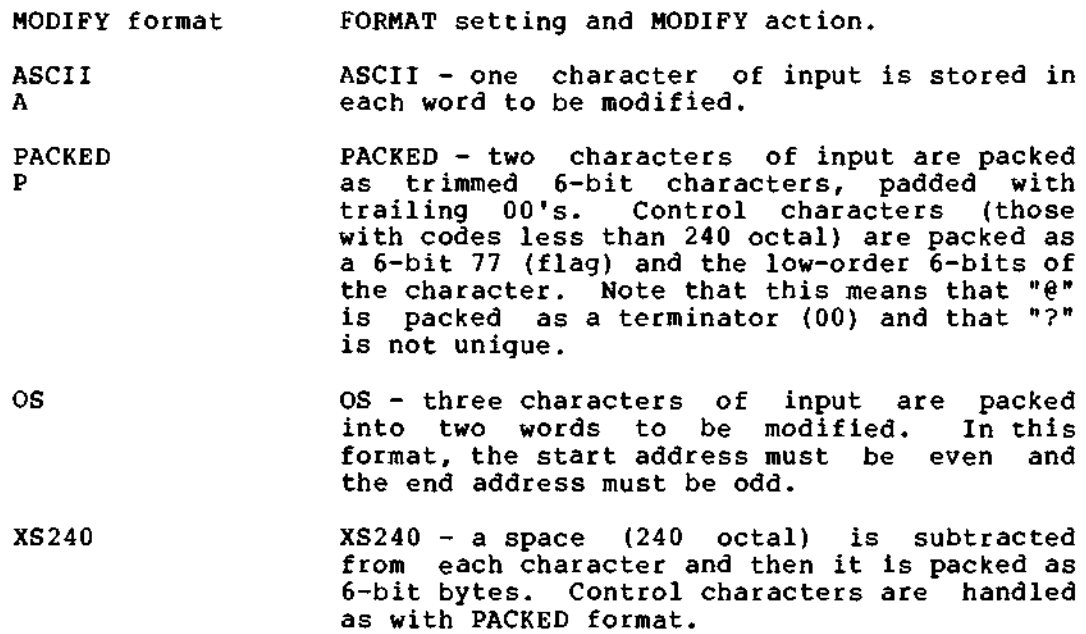

NUMERIC N

SIGNED & UNSIGNED decimal, BCD, OCTAL, BYTE, PDP, FPP and DIRECTORY formats - the input is a string of numeric items which are stored one per  $12$ -bit word. See the section on<br>numeric items. Note that bcd, byte, note that bcd, byte, directory and symbolic are not included, that decimal or octal input are determined by the CTRL/D and CTRL/K switches and that signed must be input enclosed in parentheses, for example,  $17$ ,  $(-10)$ ,  $D200$ ,  $(-K312)$ , 40,  $(-D35*129)$ .

For each location or group of locations specified by the <location string>, the program will prompt for the input by printing the start location in the same format as described under the output format options above.

#### CAUTION

The program always modifies exactly the number of words specified by each item in the <location string>. If you input for the character formats or extra numeric items for the numeric format, they will be ignored. If you do not input enough characters or items, the rest of the words to be modified will be set to the FILLER value (see the SET command). The program will not output any message if either of these things takes place. This does, however, make it possible to fill from 1 to 16 blocks on a device with zero or some other value by specifying all the words to be filled in NUMERIC format and then responding to the prompt with a single F (the value of the FILLER) and RETURN.

Input to the program is always terminated by a carriage-return. It is not possible to insert a carriage-return into a word using this command. All of the editing keys are available for use during input, so the CTRL/C, CTRL/Q, CTRL/S, CTRL/R, CTRL/P, CTRL/U and RUBOUT characters cannot be entered using this command. For all of the character input formats, spaces (excluding leading spaces, which are ignored) and tabs in the input string are packed as they are seen. For numeric input, spaces are ignored and the numeric items must be separated by commas.

You can always abort the command by CTRL/P if you change your mind before you press the RETURN key.

#### 17.3.2 Search Limits

The program has two search commands: the WORD search and the STRING search. Both search from a lower limit to an upper limit. The limits are either the LOWER and UPPER limits set by the SET command (the default) or the limits set up by the FROM <1> and/or TO <1> clauses that can optionally follow the command word. FROM <1> overrides the lower limit, and TO <1> overrides the upper limit. Leaving out the

block parts of either of the two temporary limits will cause the program to use the block part of the corresponding default limit set by the SET command. In a mapped (SAVE or LOAD) access mode, searching through non-existent locations or overlays will never produce a match. Whenever a match is found, the program outputs the location where the match occurred, followed by the word or string that matched.

#### NOTE

You cannot search through more than one overlay per search command. To do so would require different and separate handling of the block and address parts of the limits when in the mapped modes, including the resetting of the address part. The result is that, in the mapped part: The result is thee, in the mapped<br>modes, the block parts are used to set the overlay to be searched (lower limit only), and only the address parts are used in the determination of the number of words to be searched.

17.3.2.1 WORD (Search) - The WORD search command searches for a word or words which, masked by the MASK (which is set by the SET command) , will match the search word (also masked). This command and its five options follow:

WORD  $[UNEQ]$  [ABS]  $[MEM]$   $[FROM <1>1$ ]  $[TO <1>1>1$   $\langle n \rangle$ 

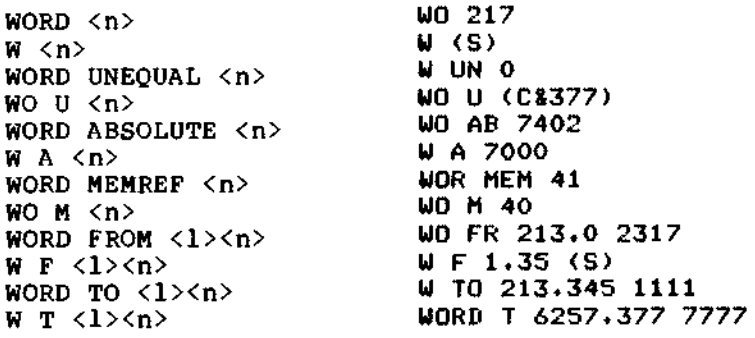

... and any combination and order of the above options.

In this command and its options,  $\langle n \rangle$  is the bit pattern being searched for, UNEQUAL means that all words which are not equal to <n> under the mask do match, and the temporary limits clause is as described above. ABSOLUTE means that the location where the match occurred is to be output as an absolute block number and displacement rather than as a relative location. MEMREF means that only words whose high-order octal digit is 0 thru 5 (that is, the PDP-8 memory reference op-codes) are allowed to match, independent of the setting of the MASK.

When you want to search for those words that reference a specific location, set the MASK to 377 (octal) and then use the MEMREF option. This will exclude all Operate (op-code 7) and lOT (op-code 6) instructions from the output. This will make it easier to find the desired information (for example, you will not output the location of every CIA, 7041 octal, when you are looking for references to location 41 octal).

### NOTE

UNEQUAL has a higher priority than MEMREF, so first each word is tested under the mask for equal/UNEQUAL and if the specified condition is true, then<br>the word is tested for the MEMREF the word is tested for the condition.

17.3.2.2 STRING (Search) - The STRING search command searches for a string of numbers (bit patterns) under an optional string mask. This command has four options and has the forms:

STRING [MASKED] [ABS] [FROM<1>] [TO<1>] <numeric string>

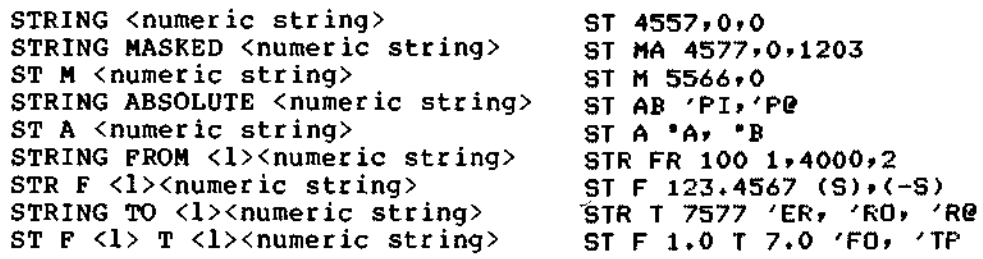

... and any combination and order of the above options.

In this command and its options, the numeric string is simply a string of numeric items separated by commas. MASKED specifies that the search is to be done under the string mask. ABSOLUTE is as for the WORD search, and the temporary limits clause is as described above.

When the MASKED option is used, each item of the numeric string is masked by a separate mask word from the string mask. If the string mask is shorter than the search string, it is used in a circular fashion (the first word follows the last) as many times necessary to mask all of the items of the search string. If the string mask is longer than the search string, the extra words are not used. This feature allows for very complex searches to be done.

For example, you want to find all calls to a certain subroutine in a file and also see their arguments. This could be done as follows:

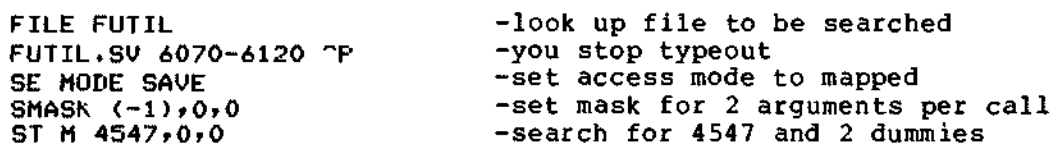

The output will give the address of the subroutine call (which requires an exact match due to the mask of 7777) and the contents of the two following words (which can be anything, since they are masked by O).

Using the mask specified above, a search could be made for an exact match, 2 "don't care words" and another exact match by simply specifying a search string with 4 arguments. The first item of the string mask will be used to mask both the first and the last items of the search string.

This command can be particularly useful when trying to find certain kinds of references in programs for which no CREF listing (or perhaps no listing at all) is available.

17.3.2.3 SMASK - The SMASK command sets up the string mask. It has the following form:

SMASK <numeric string> SM (-1),0,0,7000,0

where the numeric string is the same as for the STRING search command above. The current contents of the string mask may be examined by the SHOW command.

17.3.2.4 SET - The SET command sets up various switches and variables within the program. It has many options, each the name of the switch or variable, and is always followed by a word or number describing how of variable, and is always for<br>it is set. All items are separated by spaces. The command has the following two forms:

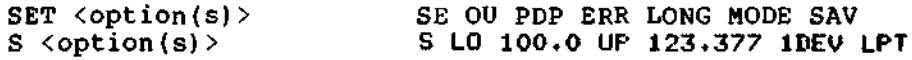

where the options are as follows:

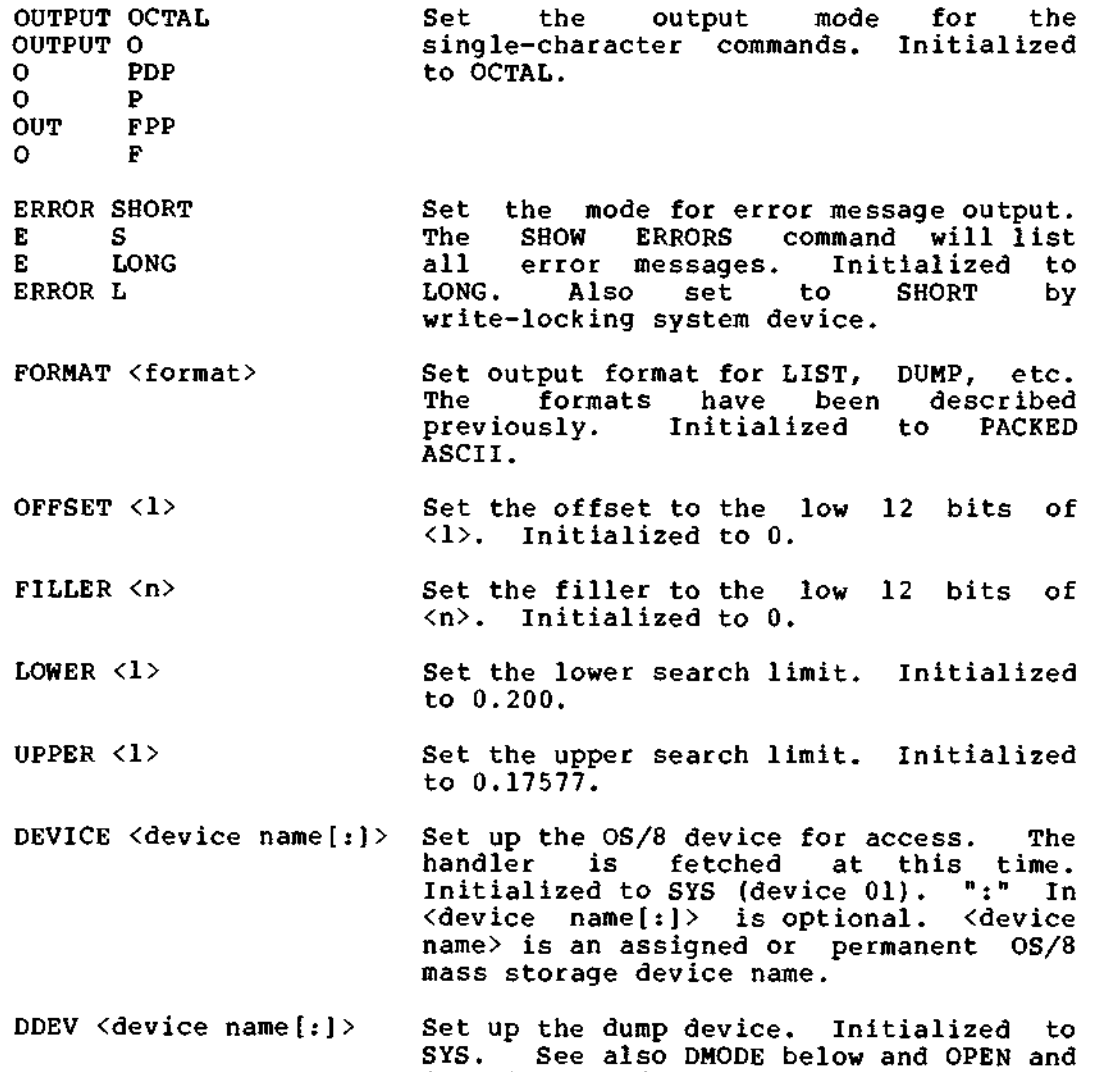

CLOSE' commands.

FUTIL

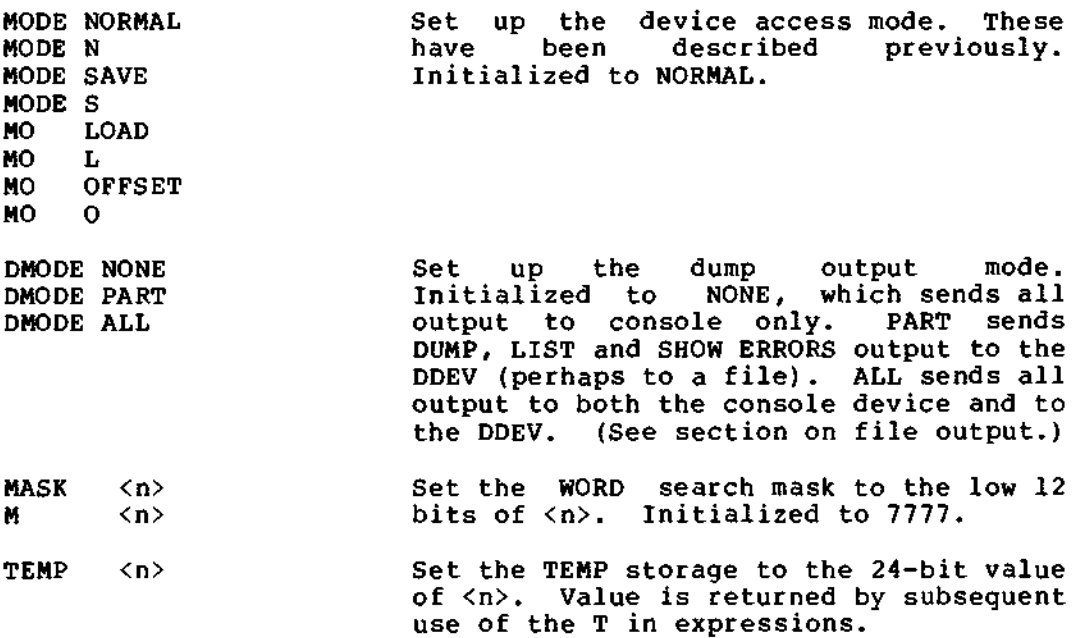

As many options as desired may be specified on one command line, separated by spaces. In the event of an error, none of the options past the point where the error occurred will have been set. If you have any question, use the SHOW command.

17.3.2.5 SHOW - The SHOW command lists the current setting of any of the program switches and variables set by the SET command and other information. The program outputs either words or numbers to best describe the current settings. As with the SET command, as many of the options for this command as desired may be specified on single command line, separated by spaces. This command has the form:

SHOW <option(s)> SH BL CCB LOW UP ODT REL ABS

where the options are as follows:

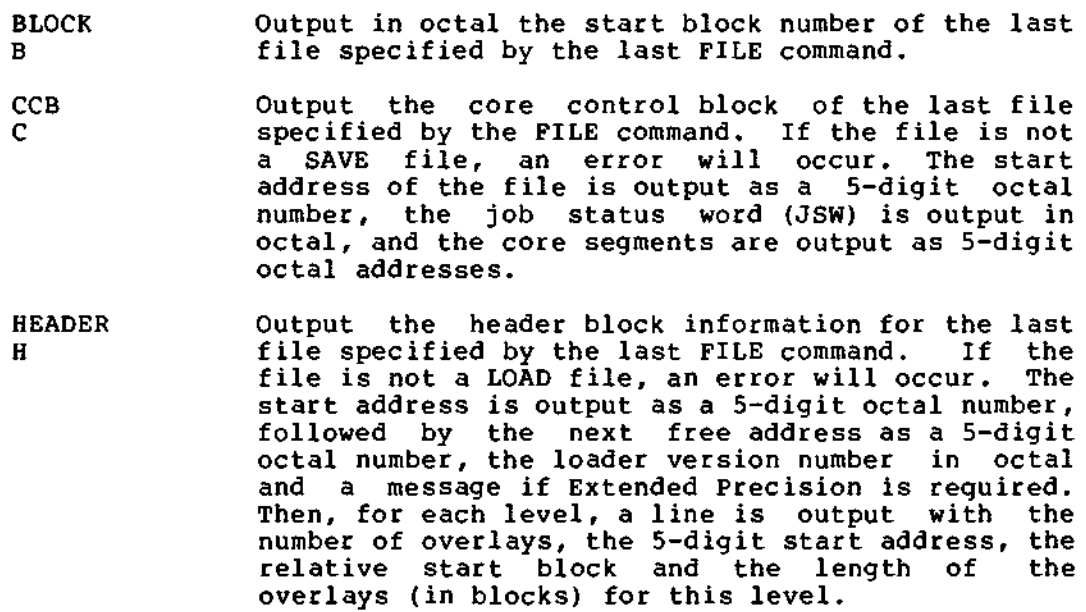

- **ABSOLUTE** A Output the absolute location of the last word accessed on the device in <location> format (a 4<br>digit octal block number, a "." and a 5-digit<br>astal addressleed and the word MOD if the august octal address) and the word MOD if the current block has been changed (the <something-changed> flag is set).
- RELATIVE R Output the relative location (what you specified) of the last word accessed on the device in <1> format and the word MOD if the current block has been changed.
- ODT Output the relative location of the last word accessed by one of the special-character commands in <1> format and the word MOD if the current block has been changed..
- LOWER Output the search lower limit in <1> format.
- UPPER Output the search upper limit in <1> format.
- FILLER Output the value of the filler in octal.
- MASK Output the WORD search mask in octal.

M

F

- SMASK Output the current contents of the STRING search mask as a string of octal numbers.
- **OFFSET** Output the value of the offset in octal.
- MODE Output the name of the current setting of the device access mode switch (NORMAL, SAVE, LOAD or OFFSET) .
- DEVICE Output the 05/8 deivce name and number.

DDEV Output the name of the dump device.

- OUTPUT o Output the name of the current single-character (ODT) command OUTPUT mode (OCTAL, PDP or FPP).
- FORMAT Output the name of the current output format.
- VERSION Output the current version number of FUTIL.
- ERRORS E Output a complete list of all error codes and their corresponding messages. Note: this list is output to the DDEV (dump device) so that it can be output using the LPT handler for your system. Note that Version number is also output with errors.

17.3.2.6 FILE - The FILE command locates files on the OS/8 device and sets up the start block of a file for the mapped access modes, SHOW CCB, etc. This command has the forms:

FILE <file name string> A. FI FUTIL PIP.SV F <file name string> F MICRO.LD

where the <file name string> is a string of one or more OS/8 file names, separated by spaces. Any other characters except "." will be FUTIL

taken as part of the file names. The program assumes extensions of .SV, .LD and null (in this order) when looking up the file. This can lead to a substantial amount of time when a large directory is searched three times for a file that does not exist. Specifying an extension will cause only one lookup attempt to be made. A null extension, if desired, may be specified by making the "." the last character of the file name. The program does one or more separate lookups for each file name specified and outputs either

<file name> ssss-eeee 0000 (dddd) b.lll dd-mmm-yr

or

<file name> ssss-eeee 0000 (dddd) b.lll

or

# <file name> LOOKUP FAILED

where "ssss" is the start block of the file in octal, "eeee" is the last block of the file in octal, "0000" is the length of the file in octal, "dddd" is the length of the file in decimal, "b. Ill" is the block (segment) and location within that block of the first word of the file entry (the first two characters of the name) in the directory, and dd-mmm-yy is the file date. If the directory does not contain the extra word required for the date or the date word of the file is 0, the second form with no date will be output rather than the first form. The LOOKUP FAILED message means either that the file name was not found on the device or that the device is a write-only device.

The actual lookup operation is performed by the OS/8 USR, which is swapped as needed (see section on program execution). Since the USR keeps track of the current device once the first FILE command is given, it will have the wrong directory in memory if the medium (tape or disk) is changed on the physical device. This can be solved one of three ways:

- 1. Use the REWIND command to rewind the device being removed and clear the directory segment from the USR.
- 2. Do a SHOW ERRORS and abort the output when the message output begins. This will have swapped out the USR. If messages are not available, use 1 or 3.
- 3. Use EXIT or CTRL/C to return to OS/8 and then directly restart FUTIL with the OS/8 START command. This will have swapped out both error messages and USR from memory.

Any of these methods should be followed by a SET command to reset the device and the rest of the I/O parameters desired.

The last file name specified that did not have a LOOKUP FAIL will be the file used in the mapped access modes, SHOW CCB, etc. The program is initialized with no known file, so attempting to access any location in a mapped access mode or attempting to SHOW CCB or SHOW HEADER without giving a valid FILE command will cause an error.

17.3.2.7 WRITE - The WRITE command forces the program to write out the block currently in memory. It has the form:

WRITE [<block>]

where the optional <block> overrides the default number of the block that was read to specify where the current block is to be written. This dangerous operation does allow a limited amount of copying in a special situation, e.g., allowing a directory to be backed up by moving a copy to the end of the device (see the examples section) or copying a single block from one device to another by changing the<br>DEVICE and then doing a WRITE (with or without an argument). Again, DEVICE and then doing a WRITE (with or without an  $argument$ ). as stated in the section on accessing the device, caution must be used because attempting to write beyond the end of a device may not be checked by the handler.

17.3.2.8 SCAN - The SCAN command does a rapid scan for read errors on the current device. It has the form:

SCAN <block string>
SC 0-6257

where the block string is of the same form as for the DUMP command. Each block is simply read. If an error occurs, it is reported as:

#### 0000 BAD BLOCK

where "0000" is the block number in octal, and the scan continues. This is the only FUTIL command that will continue on a read error. If the current block has been changed, and if any other blocks are included in the scan, an implicit write will be attempted by FUTIL. An error on this implicit write will be reported and then the command will be aborted. This is the only time that this command will attempt a write. The command can then be repeated if desired and it will execute (only one implicit write attempt is ever made by FUTIL).

#### NOTE

The OS/8 actual block number for the block to be read is stored for display in the computer MQ register, if present. It is particularly useful for following the progress of this command. The value is stored before checking if the current block needs to be written.

17.3.2.9 REWIND - The REWIND command is used to move a tape back to block 1 and to reset the USR directory segment. It has the form:

### REWIND

and must be terminated by the RETURN key. It causes a read of block 1 and must be comminded by the north wey. To cancel a read of block I memory). Any subsequent FILE command will cause the directory to be read.

# 17.3.3 File Output

Output to file-structured or non-file-structured dump devices is provided through two commands, OPEN and CLOSE, and two SET options, DDEV and DMODE. They can be used to simply make fast hard copy output from the DUMP, LIST and SHOW ERRORS commands, to provide a hard copy log of all operations carried out with a video terminal, to provide an ASCII file output of some data for later processing by another program, etc.

Output to file-structured and to non-file-structured devices (serial devices) is handled in two separate ways. Output to the file-structured device is done by first setting the DDEV and DMODE and the subdective device is done by filed secting the BBBV dhe Bhobs dhe<br>then OPENing an output file. No output to the device will be done until the file is open (to protect your directories), and then output will be done one block at a time. When output to the file is will be done one block at a time. When output to the file is<br>complete, CLOSE your file to make it a permanent file (properly terminated with a CTRL/Z and padded with nulls).

Output to a non-file-structured device is done by simply setting the DDEV and DMODE. Output to the device will be done one line at a time, as soon as specified by the DMODE, and neither the OPEN nor the CLOSE commands are needed. The output is done by padding the buffer with nulls after each line is ready and then calling the output device handler, so the handler used should ignore nulls (which leaves out the PTR: handler, for example).

17.3.3.1 OPEN - The OPEN command opens an output file on file structured devices for partial or total output from the program. It has the form:

OPEN <file name> OPEN OUT THE

where the file name should be a standard *05/8* file name. The extension defaults to .DU (for dump) if none is supplied.

# WARNING

FUTIL gives significance only to the characters space, carriage-return and "." when scanning file names. It is your responsibility not to include characters that are not legal to other *OS/8* programs or the files will be able to be accessed only through FUTIL or the CCL command decoder.

This command must be given after the dump device is SET by the DDEV<br>option. The output specified by the DMODE will then be sent to this The output specified by the DMODE will then be sent to this file, one block at a time (packed only 8 bits per word), until either the DMODE is changed or the file is closed.

Files can be opened at will without closing any previous file. This gives the user additional flexibility, but at the expense of possibly losing an output file if it is not closed.

Should an error occur on the output device while doing output, the file is simply thrown away (it cannot be closed).

17.3.3.2 CLOSE - The CLOSE command closes an output file previously opened. It has the form:

CLOSE

and must be on a line by itself. If given with no file open, it is simply ignored.

### 17.3.4 Batch Operation

Operation of FUTIL under BATCH allows repeated operations to be done without re-entry. All of the operations provided under interactive operation are provided except that the RUBOUT character is simply ignored, input is taken directly from the BATCH stream and console output goes to the log output device.

Four commands have been added specifically to support use of FUTIL under BATCH: IF, END, COMMENT and EXIT. These commands are also available for interactive use, but are not as important in that mode.

17.3.4.1 IF - The IF command was implemented specifically to allow FUTIL, when operating under BATCH, to be sure that the correct<br>operations are proceeding before modifying something incorrectly. It operations are proceeding before modifying something incorrectly. has the form:

#### IF(expression> IF C-3575

where (expression> is a general expression of the same form as used by the EVAL command. If the expression evaluates to exactly zero (as a 24-bit integer), command execution will continue as though the command had not been seen. If the result is not exactly zero, command skipping will begin and will continue until a line containing the single word END is found. Command execution will then resume.

This command was set up to test only for zero under the assumption that a test is to be made for some exact quantity. However, the capabilities of the expression evaluator can be used to generate sufficiently complex expressions for other tests. For example:

IF 40000000&(......) will test for positive IF  $-$ (40000000 $($ ......) will test for positive<br>IF  $-$ (40000000 $($ ...)) $-1$  will test for negative IF  $10000\text{ s}$  (-(77770000!(...))) will test for 12-bit non-zero

17.3.4.2 END - The END command re-enables command execution following an unsatisfied IF command. It has the form:

END

and must be on a single line by itself. When encountered during command execution, it is ignored. The IF/END commands cannot be nested because the first END found will re-enable command execution for any number of previous IF commands. For example:

 $\mathcal{P}$ 

IF....<br>IF...<br>IF... END will terminate all three. 17.3.4.3 COMMENT - The COMMENT command allows optional comments in command input which will simply be ignored during execution. It has the forms:

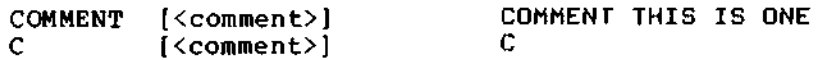

where [<comment>] is an optional comment. Note that blank lines may also be used for formatting of the output log but that they will also close any open location.

17.3.4.4 EXIT - The EXIT command provides a method of return to *OS/8*  other than *CTRL/C.* It has the form:

**EXIT** 

and the rest of the line is ignored. Exit does not write out the last block modified. Use WRITE to make changes permanent.

17.3.4.5 EVAL - The EVAL command evaluates a parenthesized expression of signed double-precision integers. It has the forms:

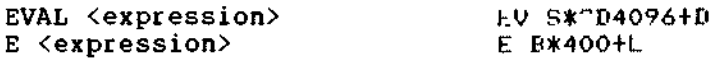

where the <expression> follows the normal rules for arithmethic expressions. Legal operators, in their order of precedence are:

( evaluate inner expression I signed division signed multiplication \* subtraction + addition logical product ("and") & logical sum ("or")  $\mathbf{r}$  $\lambda$ expression end

Besides 24-bit numeric input (which can be octal, decimal or mixed octal and decimal) under the control of the *CTRL/D* and *CTRL/K* switches and ASCII and packed ASCII using " and ', the following variables may be used:

C current contents (of location L).<br>L current location (15 bit, same va current location (15 bit, same value as is output by the SHOW RELATIVE command). B current block number (as for L). F contents of FILLER (12 bits).<br>T contents of TEMP (24 bits). contents of TEMP (24 bits). S contents of the console switch register.

R the remainder of the last division or the high product of the last multiplication. (24 bits, the sign may not be correct.)

D contents of *OS/8* Monitor date word.

Overflow on addition, subtraction and multiplication are ignored, but trying to divide by 0 will cause an error.

If no errors occur, the program evaluates the expression and types out the results in the form:

=00000000 (sddddddd)

where "00000000" is the double precision result in octal and "sddddddd" is the signed double precision result in decimal (the sign is either a dash or a space).

# 17.4 EXAMPLES

These examples help provide an overview of the use of the program. The first two examples are discussed in detail to illustrate the mechanics of the operations, while the following examples are intended primarily to show what can be done with the program. Should questions arise on the mechanics, review the first two examples and the discussions of the commands in question.

Example 1:

Assume that you would like to know what CCL remembers of your last. UA command. What it remembers is stored on block 65 (octal) of the system device. As described in the source of CCL, each unit of what it remembers is allocated 40 (octal), or 32 (decimal) words in this block. The first four of these words contain binary information, and the last 34 words contain the last input command, stored as packed ASCII characters. The lines contain the inputs for the commands as<br>follows: TECO and MAKE (line 0). EDIT and CREATE (line 1). COMPILE TECO and MAKE (line 0), EDIT and CREATE (line 1), COMPILE and EXECUTE and PAL (line 2), UA (line 3), UB (line 4), and UC (line 5). Thus, the saved .UA command can be listed by outputting the contents of the 4th through 37th words of area 3 in block 65 as packed ASCII characters as follows:

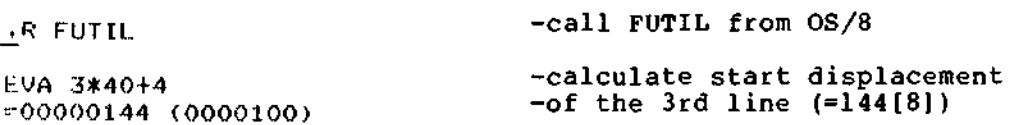

Now list the words of this line with the LIST command, specifying the output format to be PACKED ASCII characters and the words to list to be block 65 locations 144 (from above) through 144+33 (the expression for the location of the last word of this line). FUTIL responds with the start location and a line of characters, and the next location with a multiple of 10[8] as an address and a line of characters.

 $1$  FST PACKED  $55.144-(144+33)$  -list the words wanted

0065.00144: TIIR R:FUT???.\*/E/R=3 u0A7.001601 -that's it!

NOTE

For the examples above and below, the symbol  $\langle cr \rangle$  is used to show that you need to terminate your command lines with a carriage return. All other lines above are output by the program.

Example 2:

Now assume that you would like to make the simple patch for OS/8 FORTRAN IV users with an FPP-8/A to use the lockout feature of the FPP-8/A (from the August 1976 DIGITAL Software News) . This requires changing the contents of location 15776 of FRTS (the Fortran Run Time System) from 400 to 410 (which adds the lockout bit). You also want to update the date word of the directory entry for FRTS (the 4th word beyond the start of the entry) to show that the file has been updated. This is done as follows:

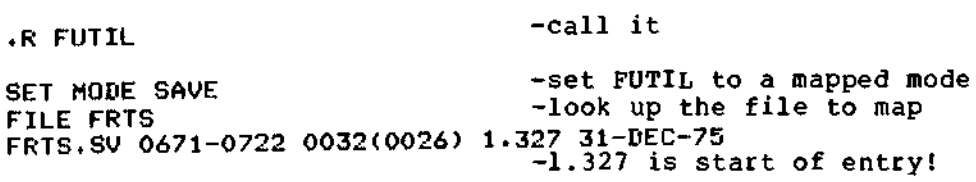

Now use ODT command / to open and change one word.

*15776/0400 410* -add LOCKOUT bit

SET MODE NORMAL - Switch to unmapped

Now use ODT command / with an expression to open the date word, command @ to output it in date format and then put today's date (as an octal value) in its place.

*1.(327+4)/6375* 

WRITE

-change file date to today's date

-send out this change

NOTE

First the file FRTS.SV is changed, and then the OS/8 directory is updated to the current date. Changing the address<br>desired from FRTS to the directory from FRTS to the directory automatically writes out the modified block of FRTS before reading in the directory segment that contains the file name. However, the changed directory segment must be written out explicitly because there are no other blocks to examine for this example.

Example 3:

While doing a /S transfer with PIP, PIP gives a read error in your file SOURCE.PA. Attempting to read it with EDIT causes EDIT to type ?O~C and return to the Monitor. Find out what is wrong as follows:

.R FUTIL

FISOURCE.PA -look up the file SOURCE.PA 0243-0351 0107 (0071) 2.005 30-AUG-74 SE MASK 0 LO 243.0 UP 351.377 -set up mask & limits W UNE 0 -search the file

?ee AT 08 FATAL READ ERROR [Note:<br>SH ABS  $h$  -here is the problem Pee" may change with version, so is left out.] sh ABS<br>SH ABS -find out where it is ABS.LOC=0271.00000 WR DU OS (B+L/400)  $0271.00000......$  P W UN FR 272.0 0  $^{\circ}$ c -attempt to clear error -it worked, now dump it -change your mind -check the rest of the file -ok, now go fix the source This sequence can also be carried out using the SCAN command as follows: .R FUTIL<br>Fl SOURCE.PA - use CCL to call & lookup SOURCE.PA 0243-0351 0107 (0071) 2.005 30-AUG-74 - scan the area 0271 BAD BLOCK - here is the problem! 271.0/ ?ee AT 07 FATAL READ ERROR - get block with trouble WR DU OS (B+L/400)  $0271.00000:...$ <sup>P</sup>  $^{\circ}$ c - attempt to clear error - it worked, now dump it - change your mind - ok, now go fix the source If the error had been of some type other than a clearable error, the WR command might also have failed. Example 4: After using BUILD to change your system, find out the device number for DTAl: .R FUTIL SE DEV DTAI SHOW DEV DEVICE =  $DTA1 (06)$ Example 5: - fetch the device handler - number is decimal By accident you zero a DECtape directory which contains the only copy of a file you need. You have the PIP /E listing of the directory but or a file you heed. You have the PIP /E listing of the directory but<br>only want to re-build it enough to get the wanted file. The name of the file is LOST.FI: .R FUTIL SE DEV DTAI - it was here

EV ~D5+14+11+10+16+13+8+5 = 00000122 (0000082) EV ~D730- ~K61- ~D82-25 = 00001076 (0000574) - lengths of all preceding - files - rest of DECtape room

FUTIL

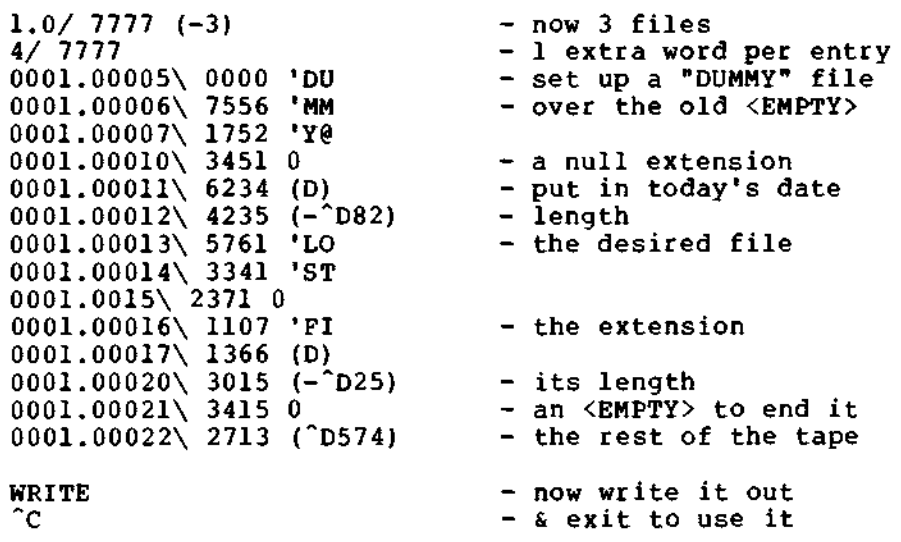

The LINE-FEED key was used to advance through the words.

The above example is exactly the same as hand calculating the required length of the DUMMY file and then doing the following sequence using PIP:

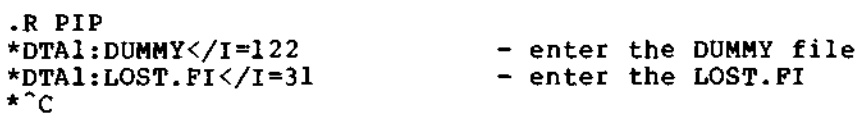

Note that the lengths of the files are specified for PIP in octal.

Example 6:

Search for the end of each page of text in the file WRITE. UP. Since the file is an *OS/8* ASCII file, which has two characters packed in the low 8 bits of two words and a third character packed in the high 4 bits of both of the two words, the form-feed character (<sup>^L</sup>) may be packed as the third character in some cases. So it is necessary to search both through the low 8 bits of each word and through the high 4 bits of each pair of words. Do it as follows:

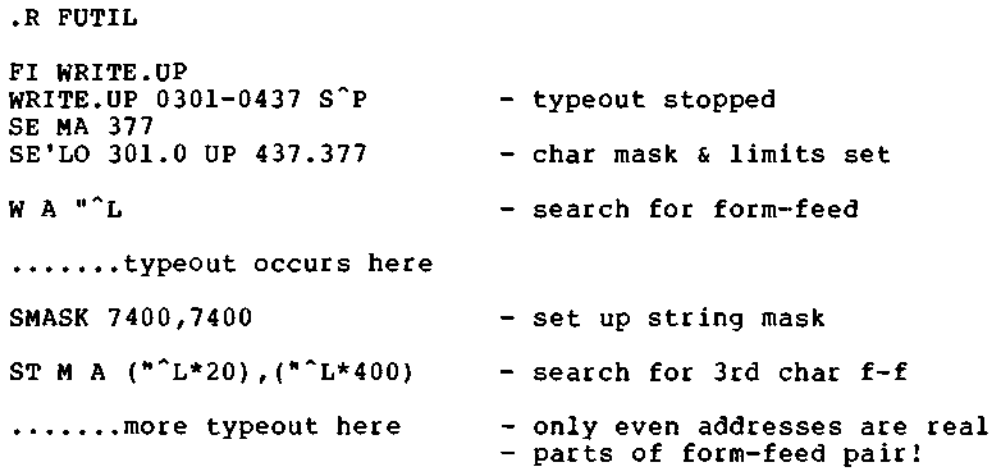

In the string search, both the string and the data searched are masked by the string mask.

FUTIL

Example 7:

You just assembled and saved PROG.SV but forgot to use the *IP* switch to ABSLDR. Fix the CCB (core control block) as follows:

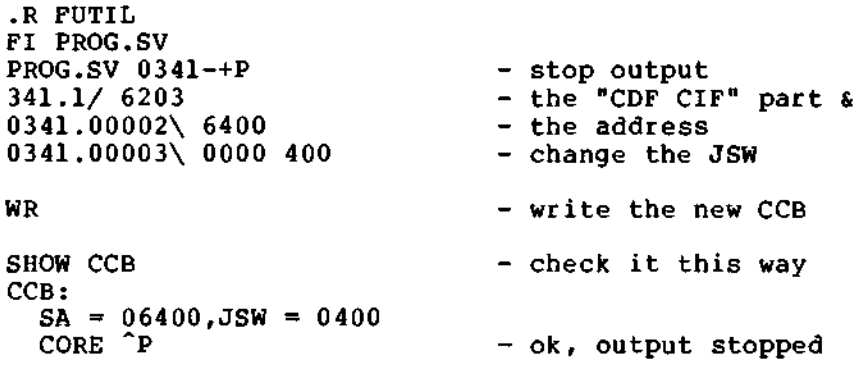

Example 8:

The CREF listing file for your source file is about 732 blocks long (just over one full DECtape). If you do want to CREF the file onto a DECtape, you must do it either with the /X (do not process literals) switch or else you could use FUTIL to set up the directory with 735 blocks (by starting at block 2) as follows:

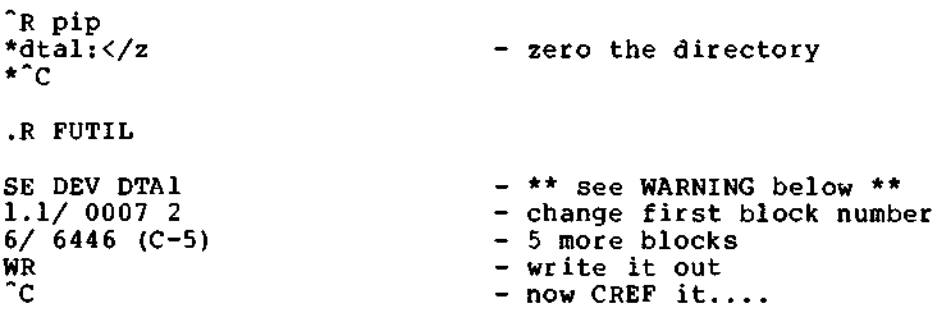

# WARNING

Do not copy files onto a device that has been fixed this way with FOTP (COPY) been fixed this way with form (COPT)<br>command) because it writes out a directory of six blocks after the transfers are finished and this will zap blocks 2 through 6 (the first 5 blocks of the first file) after the copy is done. PIP and other processors do not monkey around with the directory and will handle this correctly.

Example 9:

Something is wrong in your system and you have been losing your directory repeatedly. After fixing it up with both PIP and FUTIL, you directory repeatedly. After fixing it up with both FiF and Folin, you another device. Since your system device has a total of 6260 (octal) blocks (an RK8E) you back up the directory as follows:

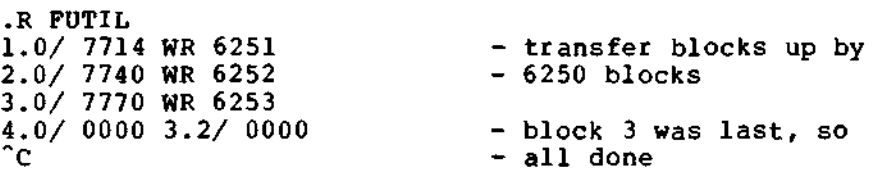

Shortly after this, everything crashes totally, i.e., directory smashed, system gone from disk. Rebooting from DECtape you use PIP to restore the system area and then use FUTIL to restore the directory:

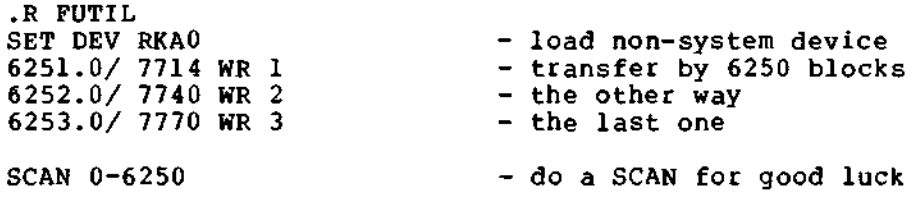

Example 10:

During a SCAN of a device a bad block is found in an important data file and you would like to know just how far the read of that block really succeeded (e.g., on a DECtape, the type of error will determine whether the read will abort immediately or wait until the end of the physical block). The following commands assume that the block number is "bbbb" and set the input/output buffer in FUTIL to zeros before doing the read:

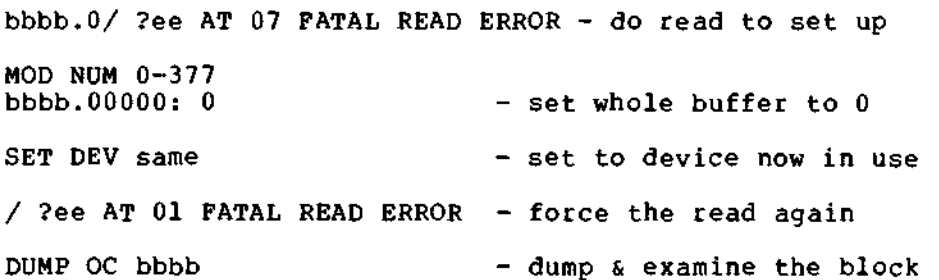

This example makes use of the fact that changing the DEVICE resets the ints example makes use of the fact that changing the bevice resets the<br>status of the buffer without changing its contents. This status includes the block number known and the <something-changed> flag. Therefore the next access to the block causes the block to be re-read without attempting to write it out. Following the second error, as much of the block as possible will have been read into memory and can now be examined for non-zero values (assuming that the data itself was not all zeros). If the read terminated before the end of the block, there should be an obvious separation between the zero and non-zero values.

Example 11:

Your system has a line printer that can output 132 characters per line and 6S lines per page and you would like to change PALS and CREF to make use of this to use less paper. Allowing two lines at the bottom of the page, the lines per page should be set to 66 (call this nl). Three changes need to be made to PALS to change the global numberr of lines per page (nl), the number of items per column of the symbol<br>table (-nl+l) and the number of symbols per page (3\*(nl-ll). One table  $(-nl+1)$  and the number of symbols per page  $(3*(nl-1))$ . change needs to be made to CREF to change the number of lines per page (nl) and three changes need to be made to change the number of items per line of cross references. Since CREF uses 10 characters for the symbol name and six characters per line number, 19 references can comfortably fit on one line (19\*6+10= 124). The following changes to these two programs will increase the number of lines per page and the numbers of items per line in the cross-reference outputs and then update the dates of the two programs in the directory:

.R FUTIL FILE PALS.SV

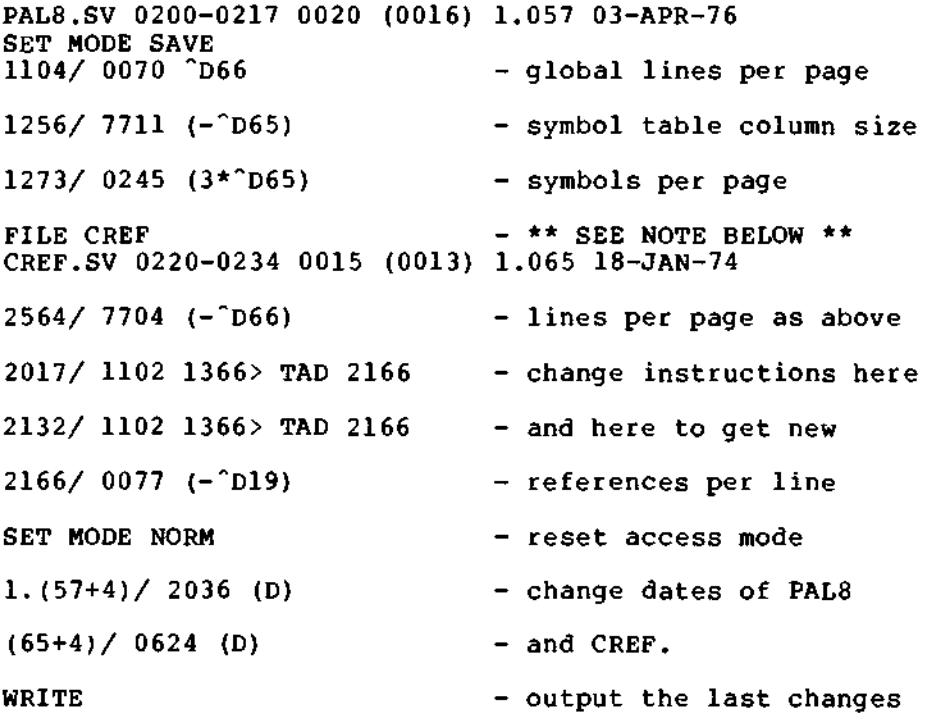

Location 2166 was not used previous to this patch. Note that the first reference to the word in CREF will cause the last block that was modified in PALS to be written out. Similarly, the first reference to the directory will cause the last block that was modified in CREF to be written out.

#### NOTE

These patches were empirically determined and applied to PAL8 V9H and CREF V3C. They have been applied to some other versions of both programs but have not been tested with OS/S V3D. USE THESE WITH CAUTION!

# 17.5 PROGRAM EXECUTION AND MEMORY ALLOCATION

The start address is 06400. When the program is started here, it resets the internal CCB buffer, resets the start address to 00200, tests the scope mode status (changing the action of RUBOUT if it is set), performs initialization for the extended date format, attempts to write out the error messages (resetting the ERROR mode control if unsuccessful) , tests the BATCH-in-progress status (changing all console I/O to BATCH I/O if it is set) and jumps to 00200. If you want to manually re-start the program after it has been loaded, re-start it at 00200.

The error messages are swapped with the USR, but not in the normal manner, allowing write-locked startup with the loss of the message text. When the program starts execution, it writes the messages onto the system device in the same area used by the USR in swapping. Once this has been done, the USR or error messages need only be read into memory, as needed. In the case where it is not possible to write on the system device, that is, it is write-locked, the messages are discarded, SHORT mode is set permanently, and execution continues without a hitch. Similarly, if an error occurs when reading the messages, SHORT mode is set permanently, and an error is given to warn that this has happened (with no message).

The program uses almost all of the available memory in an 8K PDP-8. It is allocated as follows:

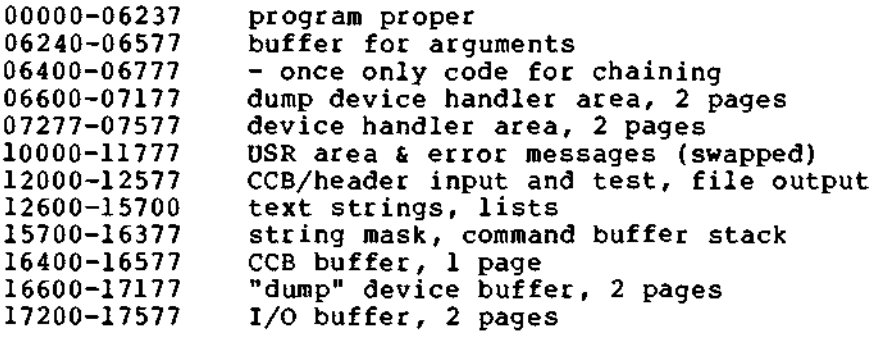

The buffer for arguments in field 0 is defined long enough to store 45 numeric string items. The string mask buffer, in field 1, is 66 words long, and the command buffer, also in field 1, is 140 characters long. These lengths were chosen in anticipation of input from console devices with up to 132 characters per line. No checking of any kind is done to protect against overflow of any of these buffers under the assumption that these buffers are large enough for any reasonable input to this program; however, the arrangement of the buffers is set up in such a way that the most valuable data is the farthest distance from a variable buffer.

The expression evaluation stack buffer uses the area in field 1 from the end of the command buffer (approximately location 16130) to the beginning of the CCB buffer (location 16377). This should provide ample room for any expression to fit on one line. Again, no checking to prevent overflow is done.

# 17.6 COMMAND SUMMARY

SINGLE-CHARACTER commands:  $(\{\langle n \rangle\} =$  optional  $\langle$ item>)  $\begin{array}{cc} {\begin{array}{ccc} {\begin{array}{ccc} {\langle 1 \rangle}\end{array}} & {\begin{array}{ccc} {\langle 1 \rangle +} & {\begin{array}{ccc} {\langle 1 \rangle -} \end{array}} \\ {\begin{array}{ccc} {\{ \langle n \rangle\} & \text{with} & \end{array}} & {\begin{array}{cc} {\langle 1 \rangle +} & {\begin{array}{ccc} {\langle 1 \rangle -} \end{array}} \\ \end{array}} \\$  $*$  \$ : & & < = > ? @ [ \ ] \$ (ESCAPE) RETURN; LINE FEED ! WORD-TYPE commands: (And modifiers, many of which are optional) ASCII PACKED OS XS240 UNSIGNED SIGNED BCD BYTE OCTAL PDP FPP DIR DUMP [<format>] <block string> ([<format>]s above) LIST [<format>] <location string> ([<format>]s above) MODIFY [<format>] <location string> ([<format>]s below) ASCII PACKED OS XS240 NUMERIC WORD  $\langle$ option(s) $>$   $\langle$ n $>$ UNEQUAL ABSOLUTE MEMREF FROM <1> TO <1> STRING <option(s)><number string> MASKED ABSOLUTE FROM <1> TO <1><br><number string> e.g., 1,34 e.g.,  $1,34,0,7700,0,(-1),377$ SMASK <setting> SET <option> OCTAL PDP FPP OUTPUT ERROR LONG SHORT <format> FORMAT **OFFSET** <1> LOWER  $\langle 1 \rangle$ UPPER  $\langle 1 \rangle$ DEVICE <device name[:]> <device name[:]> DDEV MODE NORMAL SAVE LOAD OFFSET DMODE NONE PART ALL MASK <n> FILLER <n> TEMP <n> SHOW  $\langle$ option(s) $\rangle$ BLOCK CCB ABSOLUTE RELATIVE ODT LOWER UPPER MASK SMASK OFFSET MODE DEVICE OUTPUT FORMAT HEADER FILLER VERSION ERRORS DDEV  $\langle$ file name(s) > FILE WRITE  $[\langle block\rangle]$ **SCAN** <block string> REWIND OPEN <file name> CLOSE IF <expression> END COMMENT [<comment 1 ine>] **EXIT** EVAL  $\langle$ expression> e.g.,  $(1!(S+^D17))*^K15+)C&7600)$ ! & + - \* / ( ) C L B F T S R D Numeric Input: AD AK <digits> "<1 character> '<2 characters>  $($ ...all eval options...) Control Characters: "P "C "U "R RUBOUT "S "Q

# FUTIL

# 17.7 SINGLE-CHARACTER COMMAND OUTPUT FORMAT SUMMARY

 $({\{\langle n\rangle\}}$  = optional numberic item)

Output in octal or octal & symbolic (PDP or FPP):

<1>/ <1>+ / <1>-  $[\langle n \rangle]$ LINE-FEED  $[\langle n \rangle]$ !  $[\langle n \rangle]$   $[\langle n \rangle]$ 

Output in a specified format:

 $\bar{\mathcal{A}}$ 

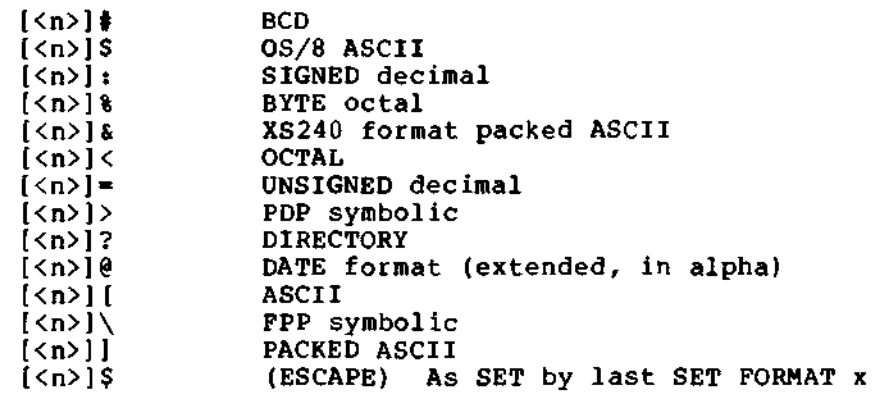

No output: [<n>];